## **Synchronisationsfehler "zu viele Unterversionen der Datei"**

Wenn der Fehler auftritt, dass es von einer Datei zu viele Unterversionen gibt, muss man die entsprechende Datei neu veröffentlichen. Das kann sowohl in Teams direkt als auch in SharePoint erfolgen. Einfach mit der Maus auf die **drei Punkte** klicken und weiter auf **Mehr** und dann auf **Veröffentlichen**.

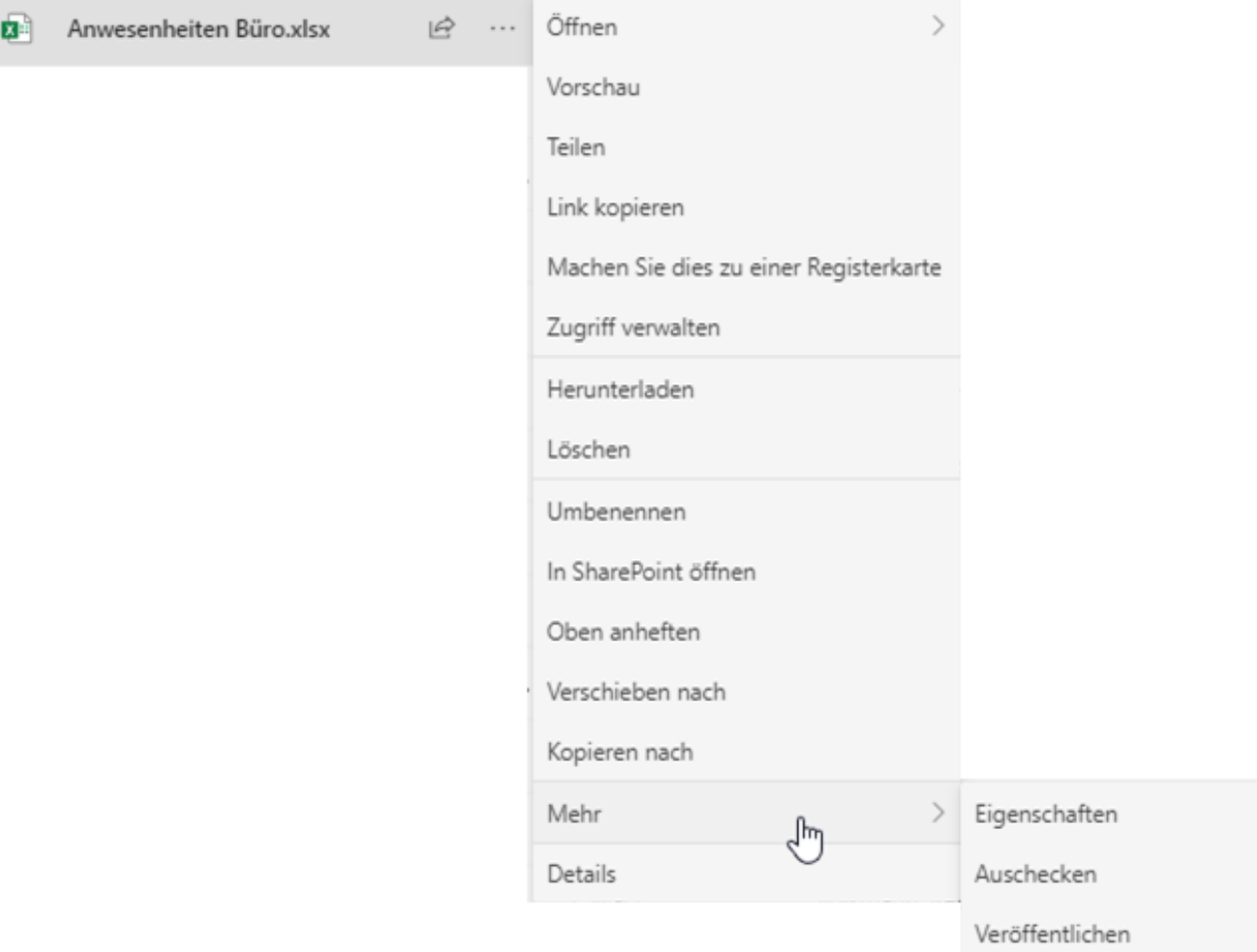

Danach ist eine neue Hauptversion angelegt und die Synchronisation ist wieder einsatzbereit. Allerdings muss die letzte Änderung, die zum Fehler geführt hat, ggf. nochmal gespeichert werden.